### **REVIEWING YOUR PROGRAM REGISTRATIONS IN ONLINE ACCOUNT**

CAN follows up with those who submitted registration requests for a program (one-week after registration has closed). At this time, participants will be notified that their registration for the program(s) has been updated, and they will be able to log into their online account to review their updated program registrations and additional details. The following outlines how to access this information through a participant's online account.

*Programs* **tab** - Use this tab to get to the *Programs* page of your account (*Programs* page seen below).

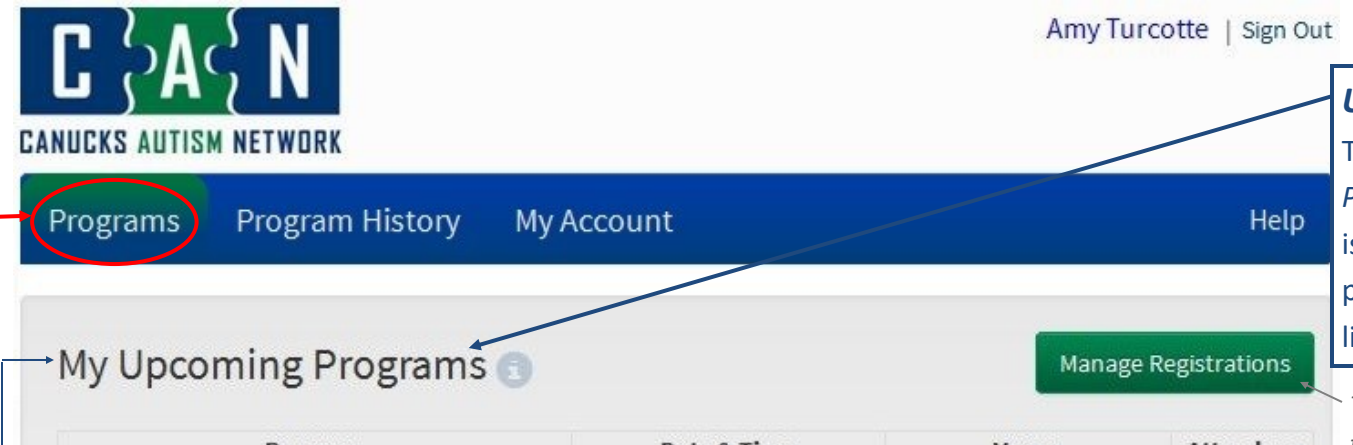

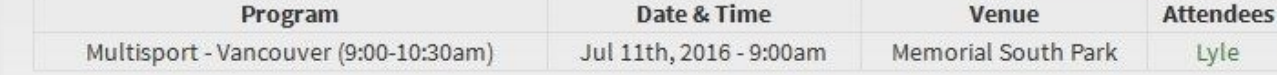

## My Pending Program Registrations

programs listed under *Upcoming Programs*.

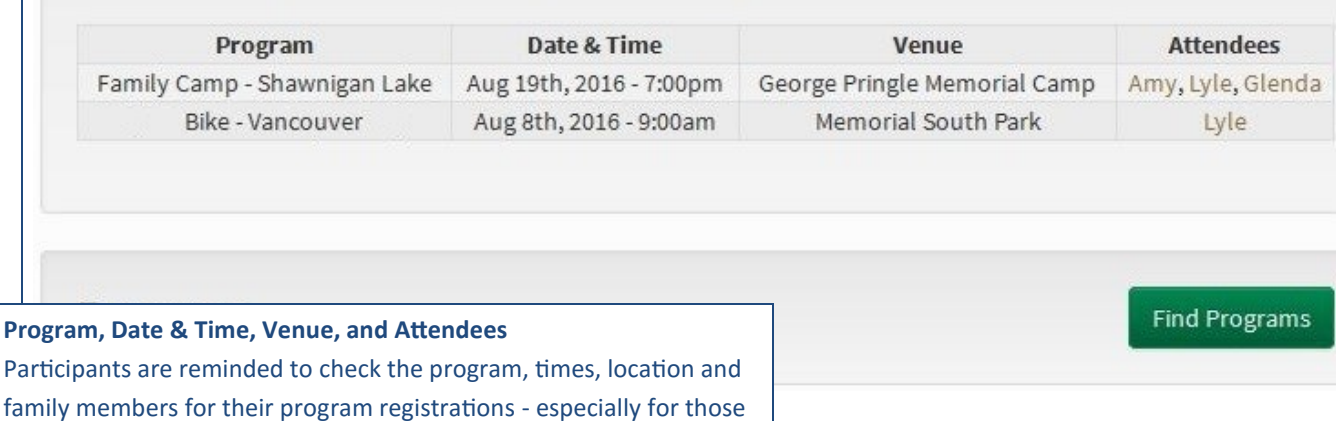

### *Programs* **Page of Online Account**

The programs page is not only where a participant will find programs you would like to submit registration requests for, but it also a place where you will be able to quickly review recent registration requests and their current registration status. Programs that are listed on this page have not yet begun.

## *Upcoming Programs*

The programs that are listed under *Upcoming Programs*, are those programs that a participant is confirmed/enrolled into. This means that a participant has secured a spot in the programs listed.

*The* Manage Registrations *button will take a participant to the list of all of their program registration history (including upcoming programs). Here they will be able to access additional program details.* 

## *Pending Program Registrations*

The programs that are listed under *Pending Program Registrations*, are programs that participants are NOT enrolled into. After participants receive the email notifying them that their registration status has been updated, if a program remains as *Pending*, they are NOT enrolled into the program. However, these participants remain on the list of those interested in the program, and CAN will follow up (via email) if a space does become available.

## **PROGRAM HISTORY PAGE OF ONLINE ACCOUNT**

This page lists all submitted registration requests for past, current and upcoming programs. Here participants will be able to review their registrations, as well as view additional program details.

Amy Turcotte | Sign Out

## *Additional Questions?*

*Any additional questions regarding how to access/view information in the online registration system may be emailed to info@canucksautism.ca.* 

# **CANUCKS AUTISM NETWORK**

Programs

**My Account Program History** 

## **My Program Registrations**

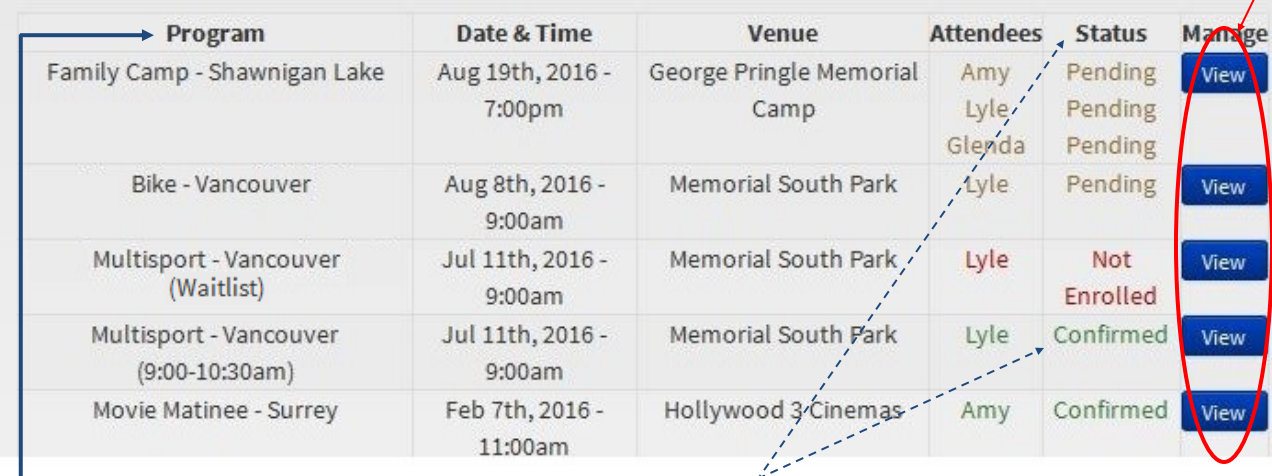

## **Program, Date & Time, Venue, Attendees, Status and Manage**

The *Program History* page is another location for participants to review program date & time, location, family members registered, as well as the **status** of the registration. At a program, if there is any confusion around whether or not a participant is registered, they may log into their account to show they are **Confirmed** into a program on their *Program History* page.

## *View* **Button**

The *View* button on the *Program History* page is important as it takes participants to additional information relating to the program (i.e. program description, required apparel/ equipment, facility information, duration of the program, etc.).

*Also, while registration is still open, participants may adjust their registration request by selecting this button - they will then be able to remove/cancel a request. This is only available while registration is open.* 

#### *Status Descriptions*

*Confirmed - those programs that participants are confirmed to attend*

*Pending - those programs that participants are not confirmed into, but remain on the list of interested participants (should a space become available)*

*Not Enrolled - those programs that a participant is not enrolled into (and that they do not remain on the waitlist for)*

**Help** 

## *View* **Program Page**

The *View* page is the first place for participants to look to review details of their upcoming CONFIRMED programs. Please read through the information below to ensure you are aware of all the uses for this page.

#### **1. General Program Description**

This is a general overview of the program.

#### **2. Facility Information**

If there are any facility details to be relayed, it will be listed here (i.e. pool change rooms, directions on how to enter building, etc.).

## **3. Reminder to be prepared to present this page on first day of a**

#### **program**

If there is any confusion at a program as to whether or not a participant is enrolled into a program, it is the participant's responsibility to produce this page to confirm their enrollment. This page may be shown on a participant's personal device, or by printing out the page and having it available to show CAN staff.

#### **4. Classes**

All classes will be listed on this page. Specifically, participants should be sure to check all dates prior to the class starting so that they aware of any dates that the class is not running (i.e. over a holiday weekend).

#### **5. Venue**

The facility and address are located here.

#### **6. Attendance**

This section is important, as it shows the registration status of each family member. In this instance, you may see that Lyle is the family member *Confirmed* into this program.

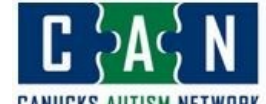

Programs

The Multisport program is a great opportunity for participants with autism, and their siblings, to try a variety of sports activities in a safe and supportive environment!

#### Facility Information: Turf Field

This program has a subsidized program fee of \$25 per participant. Participants Confirmed into this program will be emailed a statement of this fee by end of day on Wednesday, May 18. Those Confirmed into the program will be required to arrange payment by end of day Friday, June 24.

Please be prepared to show the CAN staff this page to confirm your enrollment on the first day of the program. Confirmation may be shown by printing out this page, or on your own mobile device.

Age Requirement: 5 - 15 years

This program is for participants with autism, as well as their siblings.

#### Registration

Clas

Ven

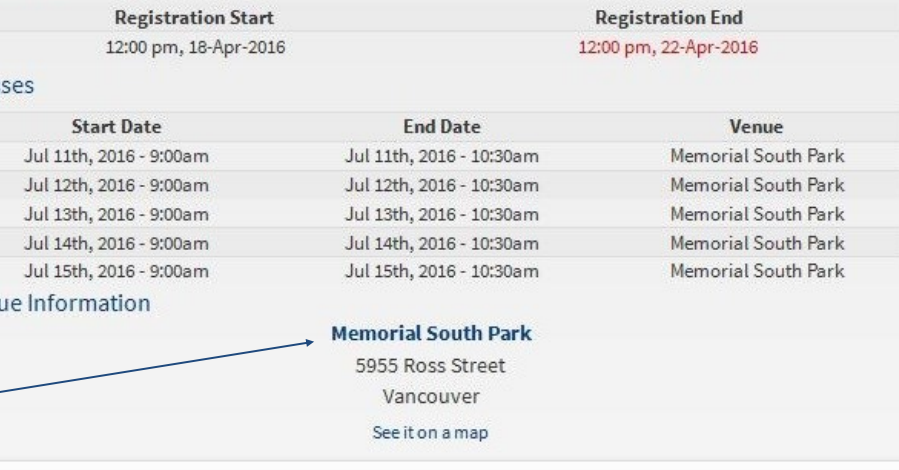

#### Attendance

This program is for participants with autism and their families.

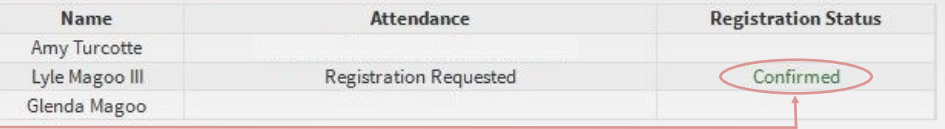

Help

Return to Program History